### **QUICK START GUIDE**

**BIGmack®**

speech device

**WARRANTY** AbleNet manufactured products include a 2-year limited warranty. This warranty is against defects in materials and manufacturing for 2-years from the date of purchase. Full warranty details available at www.ablenetinc.com.

> AbleNet, Inc. 2625 Patton Road Roseville, MN 55113 United States of America (651) 294-3101 ablecare@ablenetinc.com www.ablenetinc.com

Made with recycled content

# **1 Product Registration**

Registering your product provides you access to ableCARE, product updates, and resources for your product. Scan the QR code below to register your product.

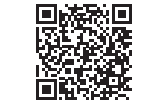

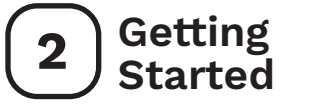

Scan the QR code below to watch a short getting started video or follow the instructions listed.

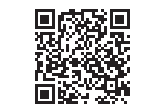

### **To get started:**

- 1. Add one alkaline 9-volt battery to device (battery not included).
- 2. Turn device on.
- 3. Press and hold record button until recording indicator light turns on.
- 4. Press and hold colored switch top. Begin speaking into microphone after you hear beep.
- 5. When done recording message, release colored switch top.
- Press the record button to turn the recording indicator light off.
- 7. Adjust volume as needed.
- 8. Your device is ready to use.

*This device can do more! Full Instructions for Use are available at www.ablenetinc.com.*

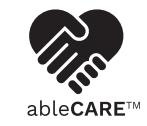

Download the ableCARE app to access live support from the ableCARE Product Success team, an online knowledge base filled with videos and getting started information, and other resources.

Scan the QR code below to download the free ableCARE app to your phone or tablet.

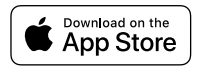

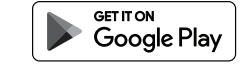

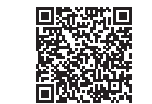

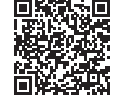

*EN June 18, 2021 1:54 PM*

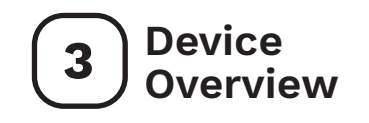

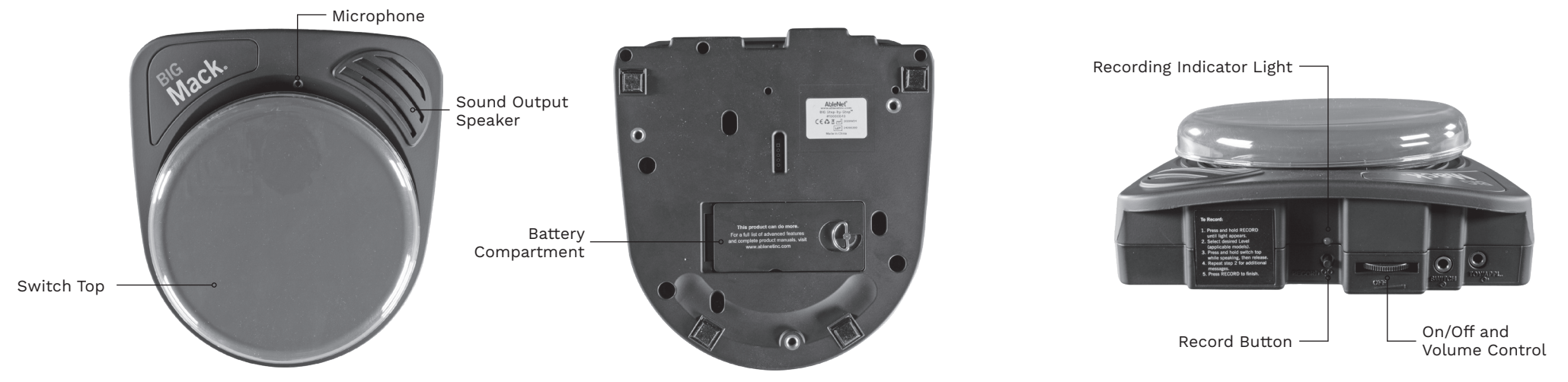

**CONDICATE CONTRACTS** 

Create printable picture symbol overlays for your device with the *FREE* AbleNet Symbol Overlay Maker app. Scan the QR code to download today!

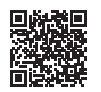

### **GUIDE DE DÉMARRAGE RAPIDE**

### **BIGmack®**

dispositif de parole

GARANTIE

Les produits fabriqués par AbleNet sont fournis avec une garantie limitée de deux (2) ans. Cette garantie est applicable aux défauts de matériels ou de fabrication sur deux (2) ans à compter de la date d'achat. Tous les détails de la garantie se trouvent à l'adresse www.ablenetinc.com.

> AbleNet, Inc. 2625 Patton Road Roseville, MN 55113 United States of America (651) 294-3101 ablecare@ablenetinc.com www.ablenetinc.com

Fait de matières recyclées

## **1 Enregistrement de produit**

L'enregistrement de votre produit vous donne accès à ableCARE ainsi qu'à des mises à jour et des ressources pour votre produit. Balayez le code QR ci-dessous pour enregistrer votre produit.

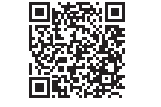

# **2 Mise en route**

Balayez le code QR ci-dessous pour visionner une courte vidéo de mise en route ou suivez les instructions listées ici.

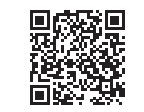

#### **Mise en route :**

- Insérez une pile alcaline de 9 volts dans l'appareil (pile non incluse).
- 2. Allumez l'appareil.
- 3. Appuyez sur le bouton d'enregistrement (REC) et maintenez-le enfoncé jusqu'à ce que le voyant d'enregistrement s'allume.
- 4. Appuyez sur le dessus du contacteur de couleur et maintenez-le enfoncé. Commencez à parler dans le microphone après avoir entendu un bip.
- 5. Une fois l'enregistrement du message terminé, relâchez le dessus du contacteur de couleur.
- 6. Appuyez sur le bouton d'enregistrement (REC) pour éteindre le voyant d'enregistrement.
- Réglez le niveau de volume en fonction des besoins.
- 8. Votre appareil est prêt à être utilisé.

*Votre appareil peut en faire bien plus ! Les instructions d'utilisation complètes se trouvent à l'adresse www.ablenetinc.com.*

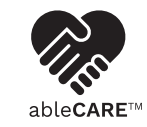

Téléchargez l'application ableCARE pour avoir accès à de l'assistance en direct de la part de l'équipe de produit ableCARE ainsi qu'à une banque de connaissances en ligne remplies de vidéos, d'information de mise en route et de diverses ressources.

Balayez le code QR ci-dessous pour télécharger gratuitement l'application ableCARE sur votre mobile ou votre tablette.

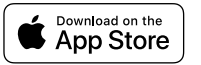

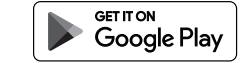

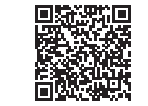

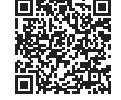

*FR June 18, 2021 1:54 PM*

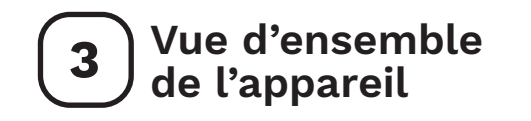

#### Microphone Voyant d'enregistrement Haut-parleur de  $\begin{array}{c} \begin{array}{c} \textbf{Albert} \\ \hline \textbf{no } \textit{tree-by-2004} \\ \textbf{no } \textit{concent} \\ \textbf{C} \in \Omega \\ \underbrace{\mathbb{E} \times \mathbb{E} }_{\textbf{test} \times \mathbb{E} \times \textbf{C} \times \mathbb{E} \times \mathbb{E} \times \mathbb{E} \times \mathbb{E} \times \mathbb{E} \times \mathbb{E} \times \mathbb{E} \times \mathbb{E} \times \mathbb{E} \times \mathbb{E} \times \mathbb{E} \times \mathbb{E} \times \mathbb{E} \times \mathbb{E$  $\Omega$ sortie du son  $\Omega$ **To Record** Compartiment This product can do n<br>For a full list of advanced t 1. Press and hold RECORD<br>
until light appears.<br>
2. Select desired Level<br>
(applicable models).<br>
3. Press and hold switch top<br>
while speaking, then release<br>
4. Repeat slog 2 for additional<br>
messages 2 for additional<br>
message des piles  $\overline{\text{minmin}}$ messages.<br>5. Press RECORD to finish. Dessus du contacteur Bouton d'enregistrement (REC) Contrôle du  $\odot$

**S** Download on the

Créez des calques de pictogramme à imprimer pour votre appareil à l'aide de l'application gratuite AbleNet Symbol Overlay Maker. Balayez le code QR pour télécharger l'application maintenant !

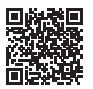

volume et Marche/Arrêt (On/Off)

#### **KURZANLEITUNG**

### **BIGmack®**

Sprachgerät

GARANTIE

Für alle von AbleNet hergestellten Produkte gilt eine 2-jährige beschränkte Garantie. Diese Garantie beschränkt sich auf Material- und Verarbeitungsfehler und gilt für 2 Jahre ab dem Kaufdatum. Ausführliche Garantieinformationen finden Sie auf unserer Website unter www.ablenetinc.com.

> AbleNet, Inc. 2625 Patton Road Roseville, MN 55113 United States of America (651) 294-3101 ablecare@ablenetinc.com www.ablenetinc.com

Hergestellt aus recycelten Inhalten

# **1 Produktregistrierung**

Die Registrierung Ihres Produkts bietet Ihnen Zugang zu Produkt-Updates und Ressourcen von ableCARE. Scannen Sie den nachfolgenden QR-Code, um Ihr Produkt zu registrieren.

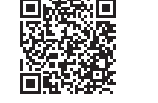

## **2 Allgemeine Beschreibung**

Scannen Sie den untenstehenden QR-Code, um ein kurzes Video über die ersten Schritte zu sehen oder folgen Sie den aufgeführten Anweisungen.

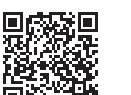

#### **Erste Schritte:**

- 1. Stecken Sie eine 9-Volt-Alkalibatterie (Batterie nicht enthalten) in das Gerät.
- 2. Schalten Sie das Gerät an.
- 3. Drücken und halten Sie den Record-Knopf, bis die Aufnahmeanzeige aufleuchtet.
- 4. Drücken und halten Sie die farbige Schaltoberfläche. Sprechen Sie in das Mikrofon, nachdem Sie das Piepen hören.
- Lassen Sie die farbige Schaltoberfläche los, wenn sie mit der Aufnahme fertig sind.
- 6. Drücken Sie den Record-Knopf, um die Aufnahme-Anzeigelampe auszuschalten.
- 7. Passen Sie die Lautstärke falls nötig an.
- 8. Ihr Gerät ist jetzt einsatzbereit.

*Dieses Gerät kann noch mehr! Eine ausführliche Gebrauchsanweisung finden Sie unter www.ablenetinc.com.*

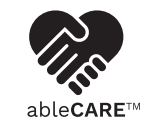

Durch Herunterladen der ableCARE-App erhalten Sie Zugriff auf den Live-Support des Produkterfolgsteams von ableCARE, auf eine Online-Wissensdatenbank mit Videos und Informationen zu den ersten Schritten einschließlich weiterer Ressourcen.

Scannen Sie den untenstehenden QR-Code, um die kostenlose ableCARE-App auf Ihr Telefon oder Tablet herunterzuladen.

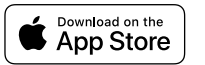

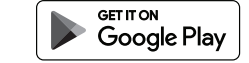

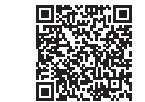

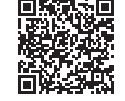

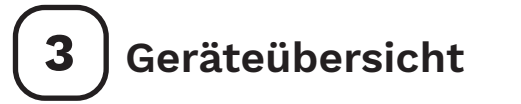

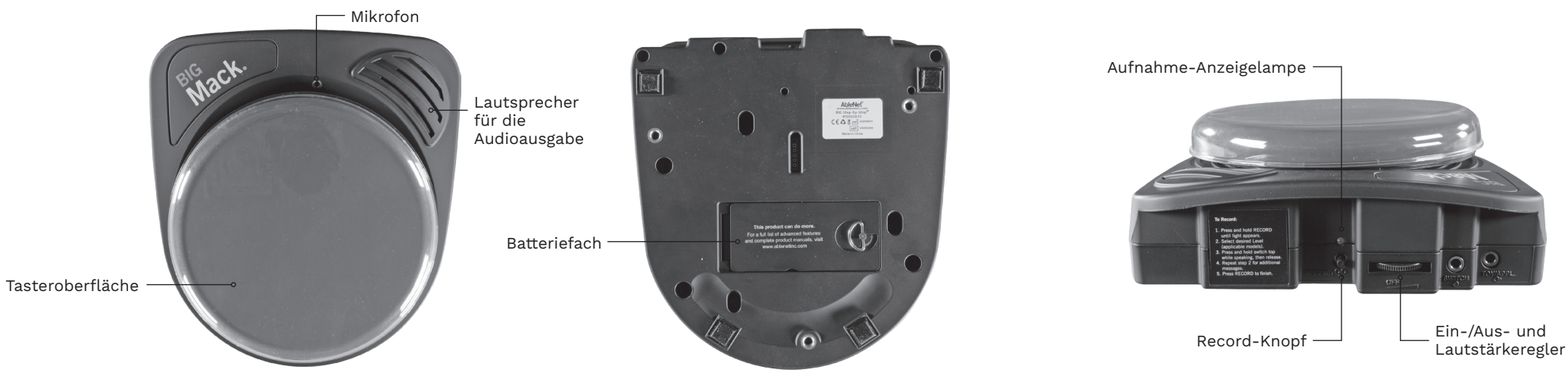

Sownload on the

Erstellen Sie mit der KOSTENLOSEN Symbol Overlay Maker-App von AbleNet druckbare Bild-Symbolschablonen für Ihr Gerät. Scannen Sie den QR-Code, um die App heute herunterzuladen!

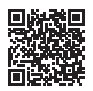

### **GUÍA DE INICIO RÁPIDO**

### **BIGmack®**

Dispositivo de voz

GARANTÍA Los productos fabricados por AbleNet incluyen una garantía limitada de dos años. Esta garantía cubre defectos de materiales y de fabricación durante dos años a partir de

la fecha de compra. Los detalles completos de la garantía están disponibles en www.ablenetinc.com.

> AbleNet, Inc. 2625 Patton Road Roseville, MN 55113 United States of America (651) 294-3101 ablecare@ablenetinc.com www.ablenetinc.com

Fabricado con contenido reciclado.

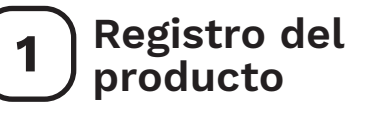

El registro de su producto le proporciona acceso a ableCARE, actualizaciones de productos y recursos para su producto. Escanee el código QR a continuación para registrar su producto.

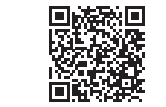

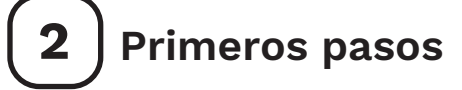

Escanee el código QR a continuación para ver un breve video de inicio o siga las instrucciones que se enumeran.

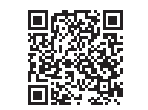

#### **Para empezar:**

- 1. Agregue una pila alcalina de 9 voltios al dispositivo (pila no incluida).
- 2. Encienda el dispositivo.
- 3. Mantenga presionado el botón de grabación hasta que se encienda la luz indicadora de grabación.
- 4. Mantenga presionada la parte superior del interruptor de color. Comience a hablar por el micrófono después de escuchar el pitido.
- 5. Cuando termine de grabar el mensaje, suelte la parte superior del interruptor de color.
- 6. Presione el botón de grabación para apagar la luz indicadora de grabación.
- 7. Ajuste el volumen según sea necesario.
- 8. Su dispositivo está listo para usar.

*¡Este dispositivo puede hacer más! Las instrucciones de uso completas están disponibles en www.ablenetinc.com.*

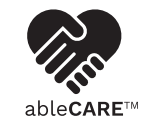

Descargue la aplicación ableCARE para acceder al soporte en vivo del equipo de éxito del producto de ableCARE, una base de conocimientos en línea llena de videos e información de primeros pasos, y otros recursos.

Escanee el código QR a continuación para descargar la aplicación ableCARE gratuita en su teléfono o tableta.

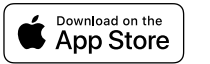

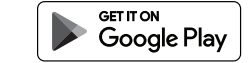

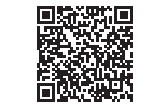

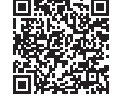

*SP June 18, 2021 1:54 PM*

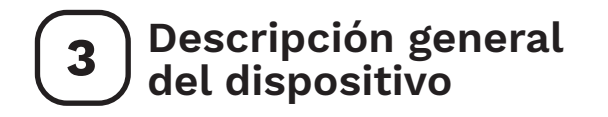

Parte superior del interruptor

## Micrófono Altavoz de salida  $\begin{array}{c} \begin{array}{c} \textbf{Albert} \\ \hline \textbf{no } \textit{tree-by-2004} \\ \textbf{no } \textit{concent} \\ \textbf{C} \in \Omega \\ \underbrace{\mathbb{E} \times \mathbb{E} }_{\textbf{test} \times \mathbb{E} \times \textbf{C} \times \mathbb{E} \times \mathbb{E} \times \mathbb{E} \times \mathbb{E} \times \mathbb{E} \times \mathbb{E} \times \mathbb{E} \times \mathbb{E} \times \mathbb{E} \times \mathbb{E} \times \mathbb{E} \times \mathbb{E} \times \mathbb{E} \times \mathbb{E$  $\Omega$ de sonido  $\Omega$ This product can do mot<br>For a full list of advanced fea Compartimento para las pilas  $\odot$

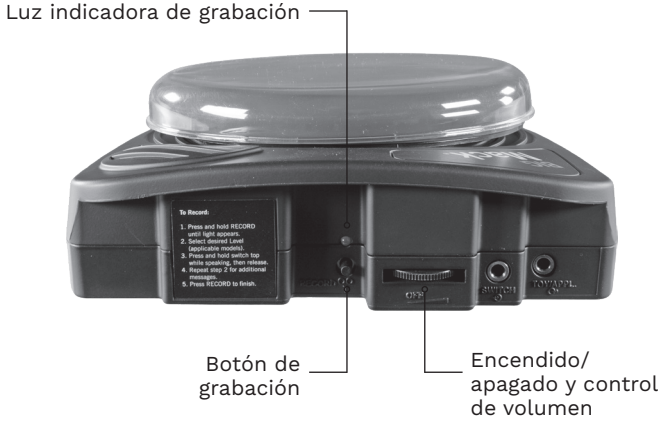

**CONDICATE OF APP Store** 

Cree rápida y fácilmente superposiciones de símbolos de imágenes imprimibles para su dispositivo con la aplicación GRATUITA AbleNet Symbol Overlay Maker. ¡Escanee el código QR para descargarla hoy!

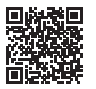